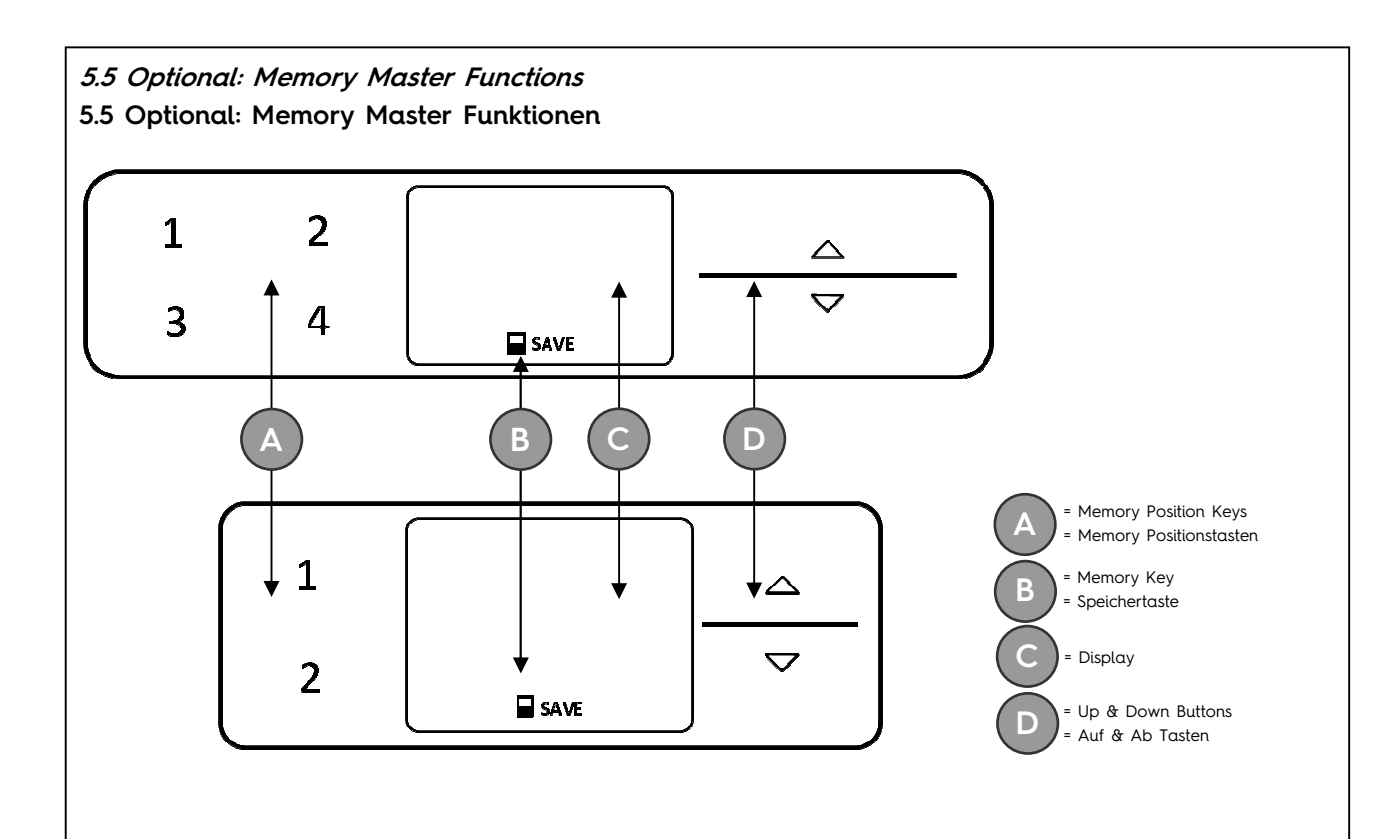

# UP/ DOWN

Press and hold these buttons to adjust height into a desired position. If you release the button the height adjustment will stop.

## Saving a preferred height position

Adjust the frame to a desired position. Press save. The display will read:

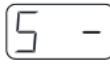

Immediately press one of the memory buttons. The displayed "-" will be replaced by the number of the button you have chosen.

Two seconds later the power supply will confirm the setting with a double clicking sound.

#### Memory Buttons

Press and hold these buttons to adjust height into a preferred position. When you release the button the height adjustment will stop.

When the frame reaches the preferred position the height adjustment will slow down and stop.

## Changing displayed height

This function only changes the displayed height but not the actual height. Press SAVE once. As soon as the display shows:

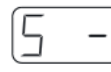

Press and hold DOWN until the displayed height blinkingly reappears. You can now change the value by pressing UP or DOWN.

The conclude this process simply press save

## AUF/ AB

Drücken und halten Sie diese Tasten um das Gestell in eine gewünschte Position zu bringen. Lassen Sie die Taste los, stoppt das Gestell automatisch.

#### Einstellung einer bevorzugten Höhenposition

Fahren Sie das Gestell in eine gewünschte Position. Drücken Sie die Speichern Taste. Auf der Anzeige erscheint dann:

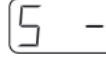

Drücken Sie unmittelbar darauf eine der Memory Tasten. Die Zahl dieser Taste erscheint dann anstelle des "-", zwei Sekunden später. Das Netzteil bestätigt die Einstellung mit einem hörbaren doppelklick.

#### Memory Tasten

Drücken und halten Sie diese Tasten um das Gestell in eine bevorzugte Position zu bringen. Lassen Sie die Taste los, stoppt das Gestell automatisch. Erreicht das Gestell die bevorzugte Position wird es langsamer und stoppt kurz darauf.

# Änderung der Höhenanzeige im Display

Diese Funktion ändert lediglich die angezeigte, nicht die tatsächliche Höhe. Drücken Sie SAVE. Sobald im Display folgendes erscheint:

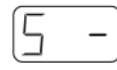

drücken und halten Sie AB bis die angezeigte Zahl blinkend dargestellt wird. Mit Hilfe von AUF und AB können Sie den angezeigten Wert ändern. Sie Beenden den Prozess in dem Sie SAVE drücken.